## **Table des matières**

# Last update:<br>2012/01/16 23:46 informatique:nix:linux:linux\_reseau:utiliser\_un\_blackberry\_en\_mode\_modem https://unix.ndlp.info/doku.php/informatique:nix:linux.linux\_reseau:utiliser\_un\_blackberry\_en\_mode\_modem

Dans /**etc/apt/sources.list** décommenter les lignes contenant universe et un petit apt-get update.

sudo apt-get install barry-util

On vérifie que le BlackBerry est bien reconnu :

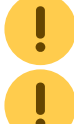

Il faut également désactiver le password du téléphone, je n'ai pas encore trouvé la commande magique pour le passer dans les fichiers de conf.

Lorsqu'on branche le tél, pas besoin de chosir quoique ce soit (synchro, usb ou charger).

```
ben@ben-Dell-DXP061:~$ btool -l
Blackberry devices found:
Device ID: 0x16f5a50. PIN: XXXXXXXX, Description: RIM BlackBerry Device
```
On créé les 2 fichiers de conf nécessaires (fonctionne pour free et orange), pour SFR, voir [ici](http://grapsus.net/blog/post/Blackberry-%28OS-v5%29-abonnement-SFR-PC-sous-Linux) :

### **/etc/ppp/peers/barry-free**

- Pour orange, mettre orange comme user/password
- Pour free, copier le fichier tel quel

#### #

# Some of these options found documented at: # http://wiki.colar.net/tethering\_with\_blackberry\_pearl\_on\_linux

- # # Others are based on the peer file in XmBlackBerry
- #

```
# Please send all working peer files to cdfrey@foursquare.net, so we can
# build a library of peer files for different carriers.
```
#

connect "/usr/sbin/chat -f /etc/chatscripts/barry-free.chat"

```
#
# authentication options - no need for ISP to authenticate to us, but
# we may need a login here: user/password/name
#
noauth
#user orange
#password orange
```
#name wapuser

```
#
# handle the default route and DNS
#
#nodefaultroute
```
defaultroute usepeerdns

```
#
# disable unsupported options
```
# noipdefault nodetach #novj nodeflate nobsdcomp noaccomp #default-asyncmap nocrtscts nopcomp nomagic

passive

# Last update:<br>2012/01/16 23:46

#

#

#

#

informatique:nix:linux:linux\_reseau:utiliser\_un\_blackberry\_en\_mode\_modem https://unix.ndlp.info/doku.php/informatique:nix:linux:linux\_reseau:utiliser\_un\_blackberry\_en\_mode\_modem

#nomultilink ipcp-restart 7 ipcp-accept-local ipcp-accept-remote # need lcp-echo turned off, at least for tmobile, otherwise c0onnectin # disconnects after few mn of inactivity. # thanks to loon for this info lcp-echo-interval 0 lcp-echo-failure 999 # # limit size of packets # mtu 1492 # # operate in debug mode debug #debug debug debug # # call pppob for the USB link pty "/usr/sbin/pppob" # unused options #modem ## refused anyway, no point in trying every time #novj **/etc/chatscripts/barry-free.chat** ● Pour orange mettre orange.fr à la place de free. ABORT BUSY ABORT 'NO CARRIER' ABORT VOICE ABORT 'NO DIALTONE' ABORT 'NO DIAL TONE' ABORT 'NO ANSWER' ABORT DELAYED ABORT ERROR OK 'AT+CGDCONT=1,"IP","free"' OK 'ATDT\*99#' Lors de mes tests j'ai déconnecté toutes les autres connexions (filaires et wifi). A partir de la tout est OK, on lance la commande magique : sudo pppd call barry-free Ce qui donne : ben@ben-Dell-DXP061:~\$ sudo pppd call barry-free Script /usr/sbin/chat -f /etc/chatscripts/barry-free.chat finished (pid 643), status =  $0x0$ Serial connection established. using channel 2 Using interface ppp0

Connect: ppp0 <--> /dev/pts/0 sent [LCP ConfReq id=0x1 <asyncmap 0x0>] rcvd [LCP ConfReq id=0x0 <asyncmap 0x0> <auth pap>] sent [LCP ConfAck id=0x0 <asyncmap 0x0> <auth pap>] rcvd [LCP ConfAck id=0x1 <asyncmap 0x0>] sent [PAP AuthReq id=0x1 user="ben-Dell-DXP061" password=<hidden>] rcvd [PAP AuthAck id=0x1] PAP authentication succeeded sent [IPCP ConfReq id=0x1 <compress VJ 0f 01> <addr 0.0.0.0> <ms-dns1 0.0.0.0> <ms-dns2 0.0.0.0>]  $rcvd$  [IPCP ConfReq  $id=0x1$  <addr  $169.254.1.1>$ ] sent [IPCP ConfAck id=0x1 <addr 169.254.1.1>] rcvd [IPCP ConfNak id=0x1 <compress VJ 0f 01> <ms-dns1 0.0.0.0> <ms-dns2 0.0.0.0>]  $s$ ent [IPCP ConfReq id=0x2 <compress VJ 0f 01> <addr 0.0.0.0> <ms-dns1 0.0.0.0> <ms-dns2 0.0.0.0>] rcvd [IPCP ConfNak id=0x2 <compress VJ 0f 01> <ms-dns1 0.0.0.0> <ms-dns2 0.0.0.0>] <---snip---snip---snip---snip---snip---snip---snip---snip---snip---snip---snip---snip---snip---snip---snip---snip---> Received bad configure-nak: 02 06 00 2d 0f 01 81 06 00 00 00 00 83 06 00 00 00 00 sent [IPCP ConfReq id=0x64 <compress VJ 0f 01> <addr 0.0.0.0> <ms-dns1 0.0.0.0> <ms-dns2 0.0.0.0>] rcvd [IPCP ConfRej id=0x64 <compress VJ 0f 01>] sent [IPCP ConfReq id=0x65 <addr 0.0.0.0> <ms-dns1 0.0.0.0> <ms-dns2 0.0.0.0>]

rcvd [IPCP ConfNak id=0x65 <addr 10.104.22.57> <ms-dns1 212.27.40.240> <ms-dns2 212.27.40.241>] sent [IPCP ConfReq id=0x66 <addr 10.104.22.57> <ms-dns1 212.27.40.240> <ms-dns2 212.27.40.241>] rcvd [IPCP ConfAck id=0x66 <addr 10.104.22.57> <ms-dns1 212.27.40.240> <ms-dns2 212.27.40.241>] local IP address 10.104.22.57 remote IP address 169.254.1.1 primary DNS address 212.27.40.240 secondary DNS address 212.27.40.241 Script /etc/ppp/ip-up started (pid 661) Script /etc/ppp/ip-up finished (pid 661), status = 0x0

Et enfin les sempiternelles commandes réseau :

ben@ben-Dell-DXP061:~\$ ifconfig ppp0 ppp0 Link encap:Protocole Point-à-Point inet adr:10.104.22.57 P-t-P:169.254.1.1 Masque:255.255.255.255 UP POINTOPOINT RUNNING NOARP MULTICAST MTU:1492 Metric:1 Packets reçus:402 erreurs:1 :0 overruns:0 frame:0 TX packets:452 errors:0 dropped:0 overruns:0 carrier:0 collisions:0 lg file transmission:3 Octets reçus:79229 (79.2 KB) Octets transmis:108522 (108.5 KB)

ben@ben-Dell-DXP061:~\$ netstat -rn Table de routage IP du noyau Destination Passerelle Genmask Indic MSS Fenêtre irtt Iface<br>
0.0.0.0 0.0.0.0 0.0.0.0 0.0.0.0 0 0 0 ppp0 0.0.0.0 U 0 0 0 ppp0<br>255.255.255.255 UH 0 0 0 ppp0  $169.254.1.1$   $0.0.0.0$ 

Pour arrêter la connexion quoi de mieux qu'un bon CTRL-C qui tâche ? Par la suite il faut killer le process **pppob** qui tourne toujours (ou alors j'ai pas été assez patient) :

ben@ben-Dell-DXP061:~\$ ps aux |grep pppob Rl 21:21 0:08 /usr/sbin/pppob ben@ben-Dell-DXP061:~\$ sudo kill -9 644

From:

<https://unix.ndlp.info/>- **Where there is a shell, there is a way**

Permanent link: **[https://unix.ndlp.info/doku.php/informatique:nix:linux:linux\\_reseau:utiliser\\_un\\_blackberry\\_en\\_mode\\_modem](https://unix.ndlp.info/doku.php/informatique:nix:linux:linux_reseau:utiliser_un_blackberry_en_mode_modem)**

Last update: **2012/01/16 23:46**